## **Android.Level1**

#### Урок 2. Ресурсы в приложении Android

# Урок 2. Ресурсы в Android

- Понятие ресурса приложения
- Типы ресурсов

■ Массивы строк

- Работа с ресурсами в среде Eclipse
- Строки
- Размеры и цвета в Android
- 
- 
- 

■ Графика

#### Понятие ресурса

- **■ Ресурсы** это один из основных компонентов Android приложения.
- **■ Ресурсы** это объекты приложения, которые хранятся за пределами исходного кода (во внешних файлах).

#### Типы ресурсов

- $\blacksquare$  Разметка (UI, menu xml файлы)
- Строки и массивы строк
- Цвета
- Размеры
- Графика

#### Работа с ресурсами в Eclipse

- *■* res
- drawable-xxx
- layout-xxx
- menu-xxx
- values-xxx
- *■* xxx -квалификатор

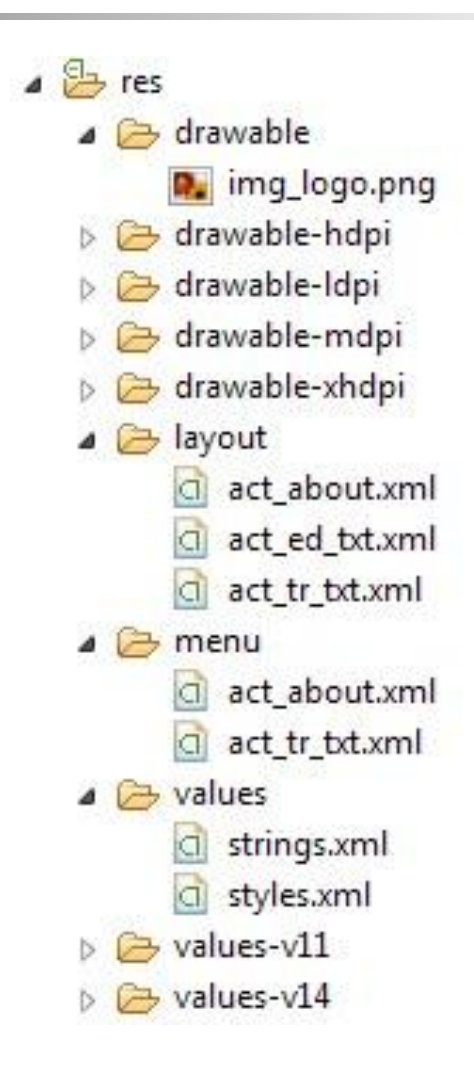

## Создание ресурсов

 $\epsilon$   $\Theta_2$   $\theta_2$ 

Profile As

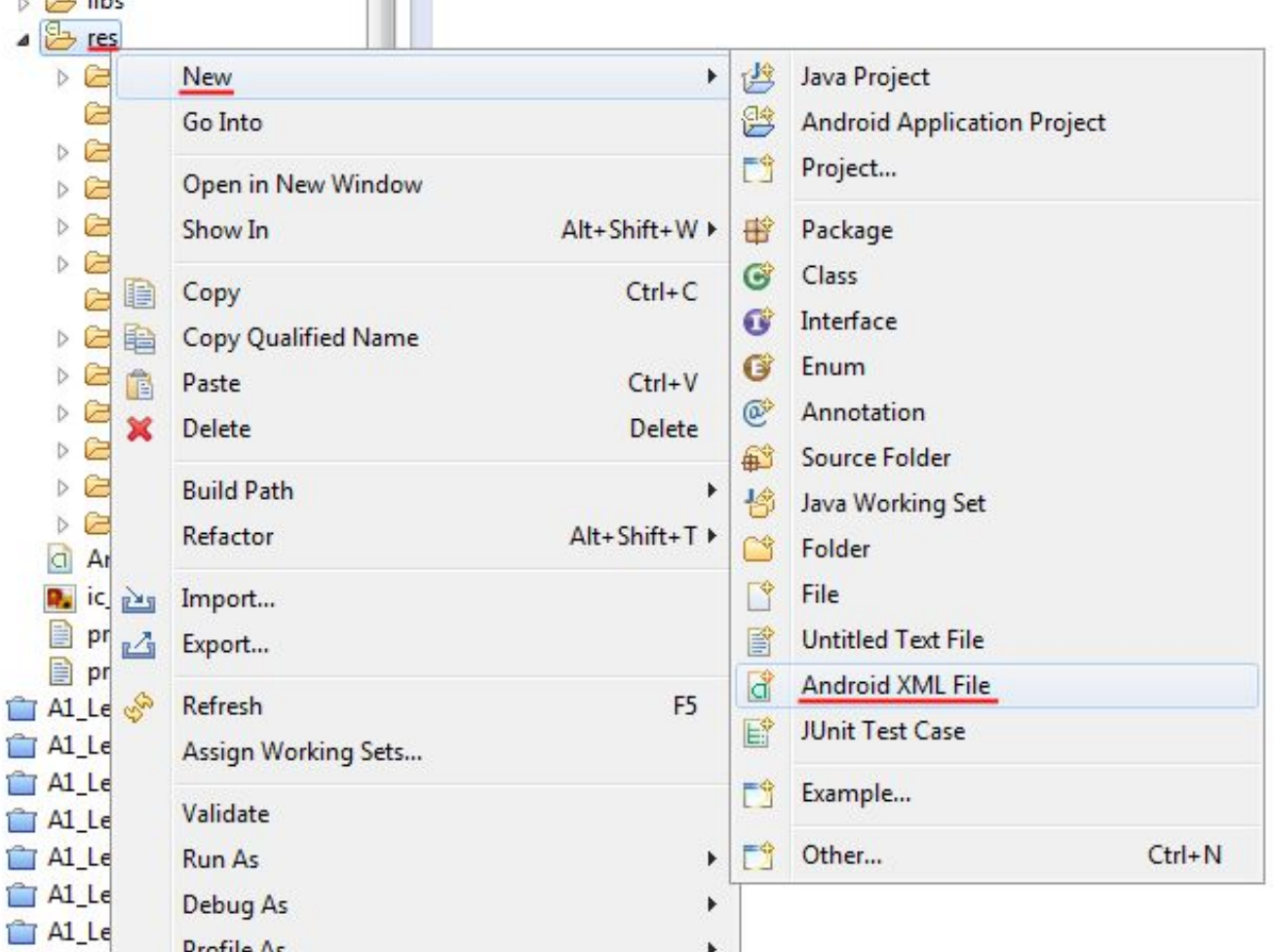

 $\blacktriangleright$ 

## Создание ресурсов

#### () New Android XML File

#### **New Android XML File**

Creates a new Android XML file.

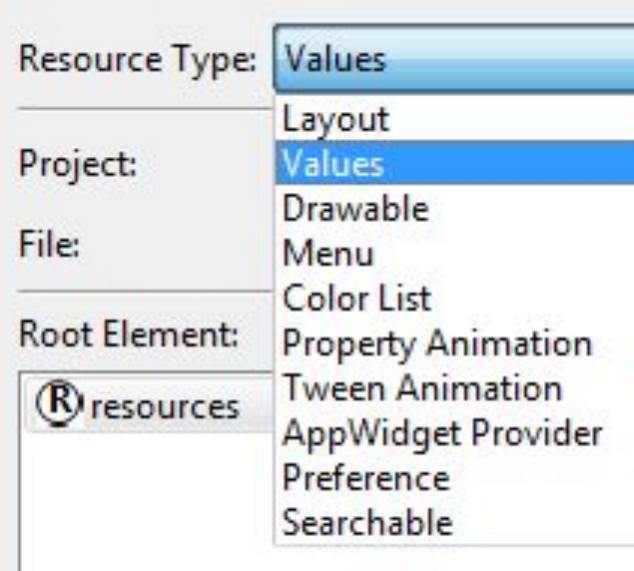

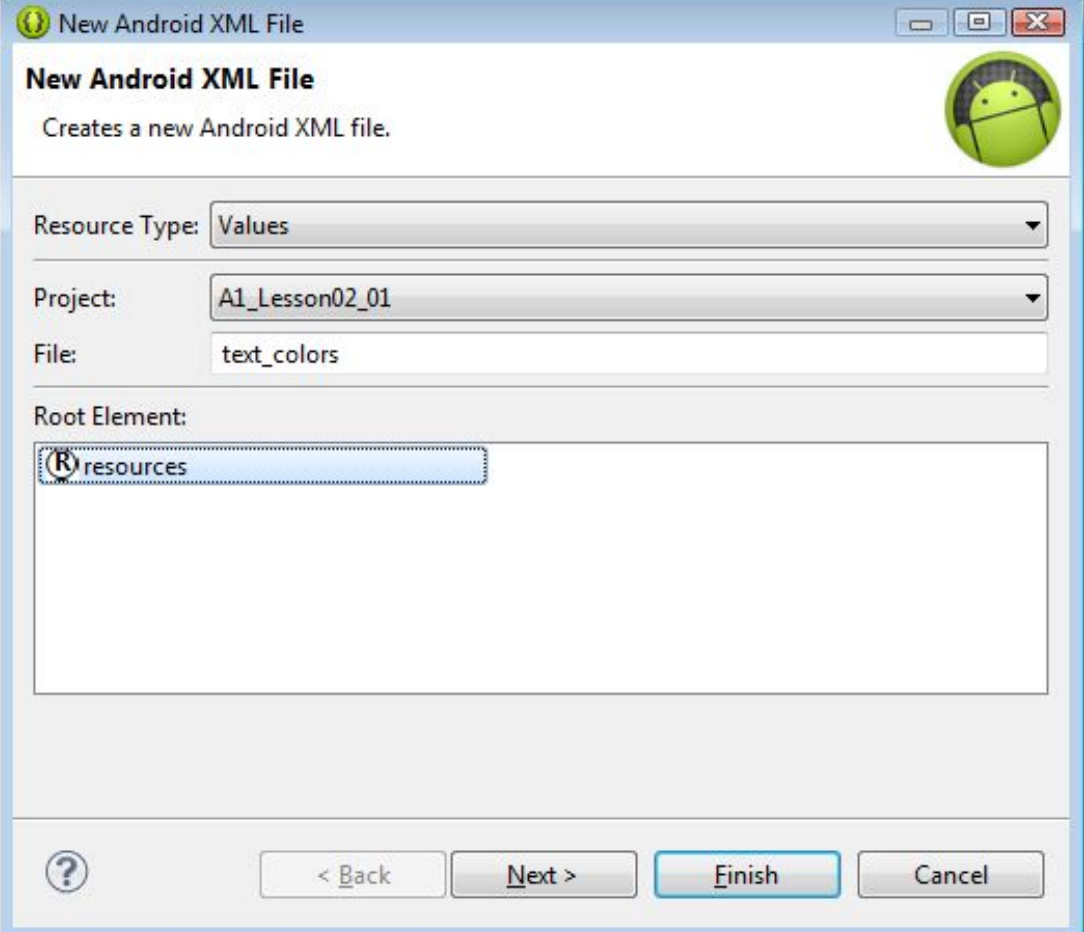

### Создание ресурсов

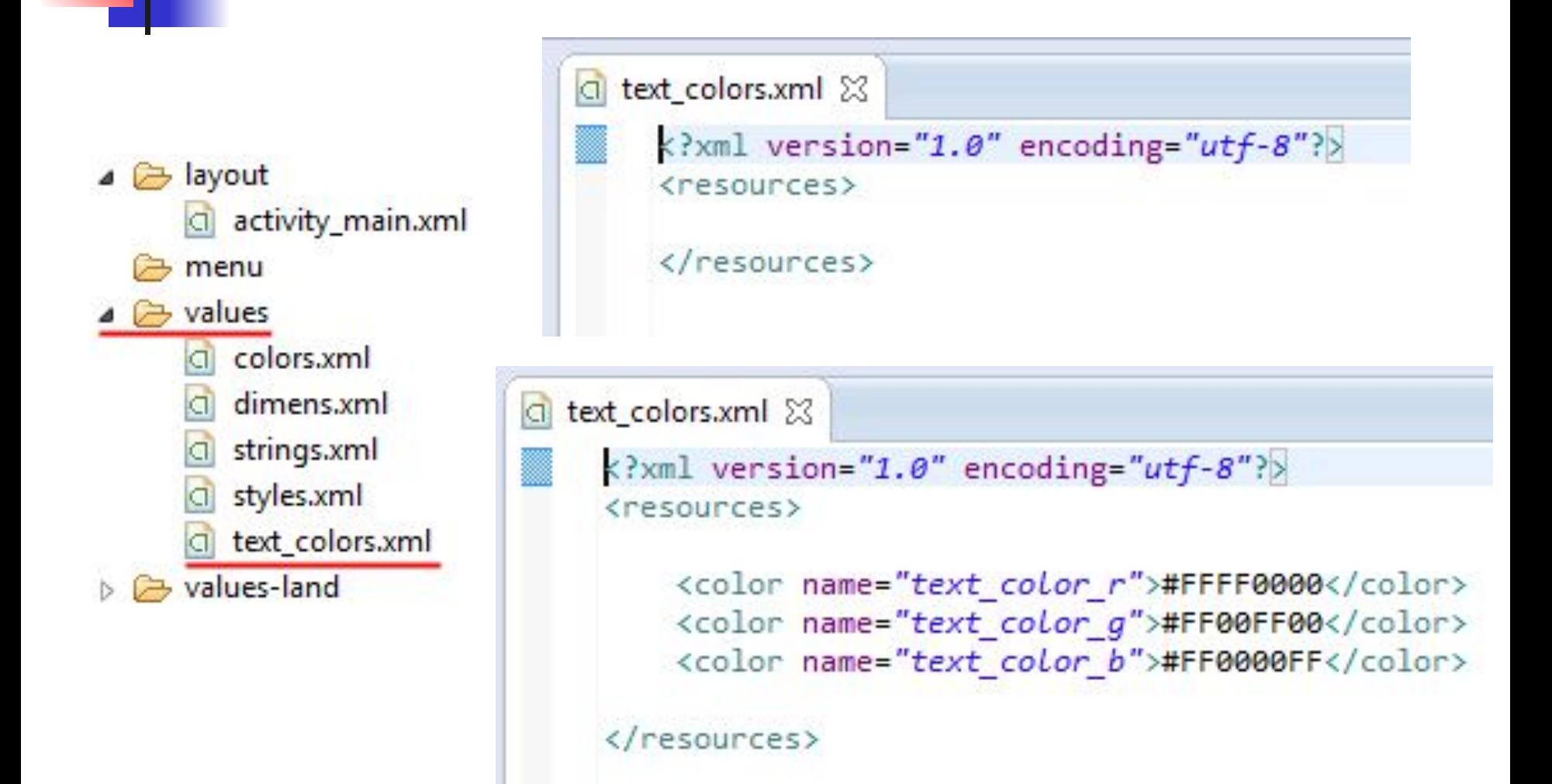

## Импорт внешних файлов

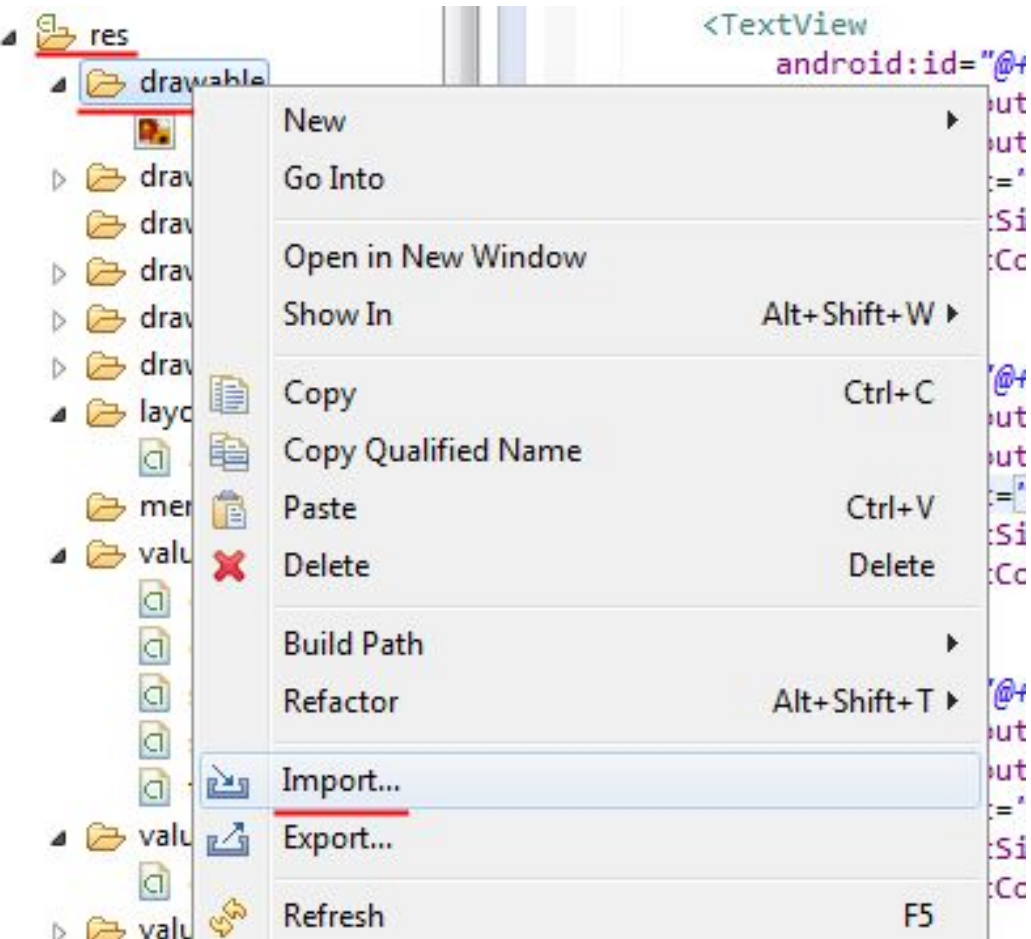

## Импорт внешних файлов

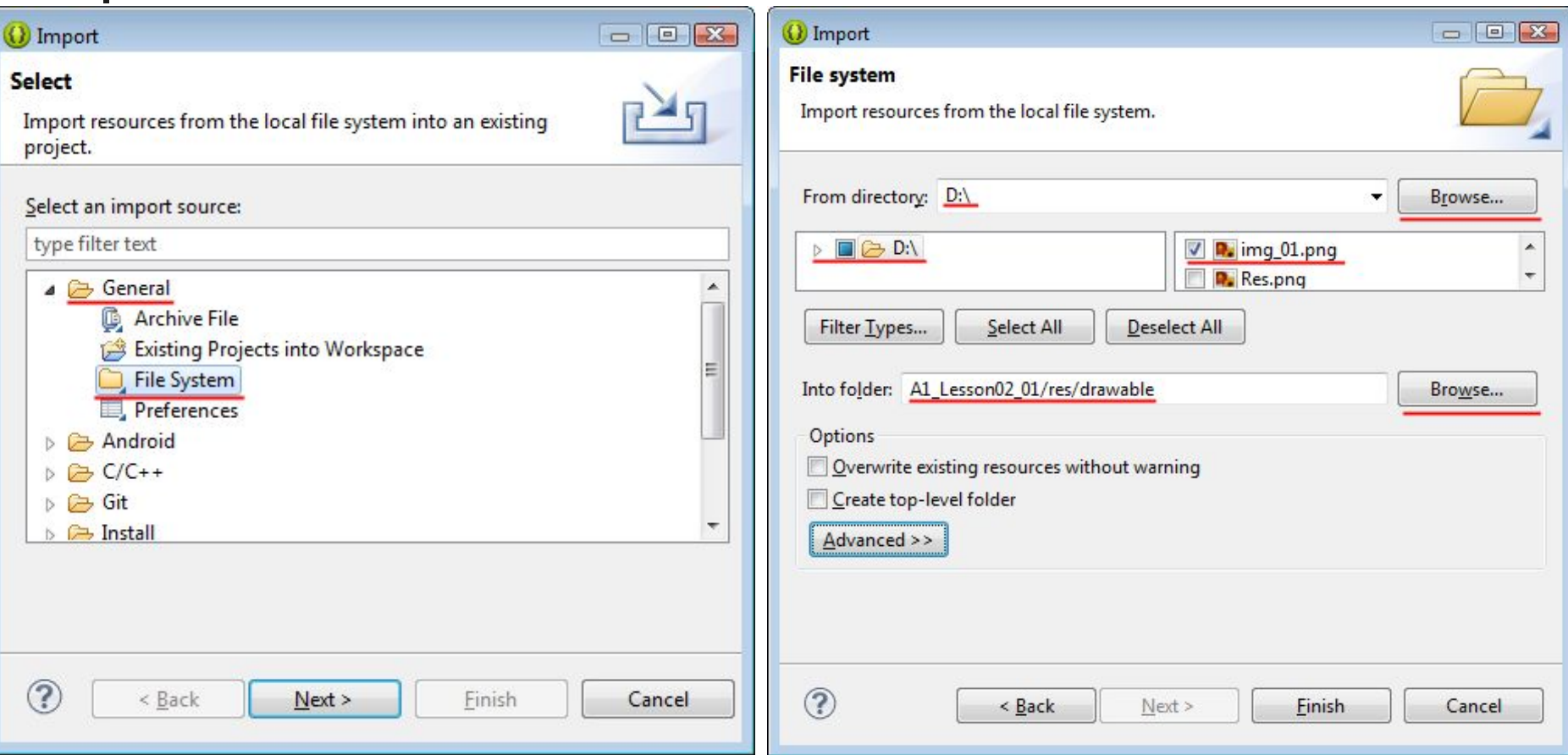

#### Доступ к UI элементам из кода

```
public class MainActivity extends Activity {
   /* Fields for store links to UI components */
    private TextView tvText0 = null;
    private TextView tvText1 = null;
   @Override
    protected void onCreate(Bundle savedInstanceState) {
        /* Invoke a parent method */super.onCreate(savedInstanceState);
       /* Load UI from resources */setContentView(R.layout.activity main);
        /* Load UI components */
       tvText0 = (TextView) this.findViewById(R.id.tvText0);
       tvText1 = (TextView) this.findViewById(R.id.tvText1);
```
#### Доступ к ресурсам из кода

- Класс R
- Подклассы
	- color
	- $-$  dimen
	- drawable
	- id
	- **layout**
	- menu
	- string

```
public final class R {
    public static final class attr {
    public static final class color {
        /** Text attributes
         *public static final int simple text 0 color=0x7f040005;
        /** Text attributes
 Text attributes
         *7public static final int simple text 1 color=0x7f040000;
        public static final int simple text 2 color=0x7f040001;
        public static final int simple text 3 color=0x7f040002;
        public static final int simple text 4 color=0x7f040003;
        public static final int simple text 5 color=0x7f040004;
        public static final int text color b=0x7f040008;
        public static final int text color g=0x7f040007;●
        public static final int text color r=0x7f040006;●
    public static final class dimen {
        /** Default screen margins, per the Android Design guidelines.
```
#### Доступ к ресурсам из кода

```
/* Load string resource */String str1 = this.getString(R.string.app_name);
String str2 = this.getResources().getString(R.string.app name);
/* Using strings */tvText0.setText(str1);
tvText1.setText(str2);
/* Load color resource */
int color r = this.getResource().getColor(R.color.text color r);int color b = this.getResource().getColor(R.color.text color b);/* Using colors */tvText0.setTextColor(color r);
tvText1.setTextColor(color b);
```
### Доступ к ресурсам из XML

свойство = "@тип\_ресурса/имя\_ресурса"

#### <TextView

android:id="@tid/tvText0" android: layout width="wrap content" android: layout height="wrap content" android:text="@string/simple\_text\_0" android:textSize="@dimen/simple text 0 size" android:textColor="@color/simple text 0 color"/>

#### <TextView

android:id="@+id/tvText1" android: layout width="wrap content" android: layout height="wrap content" android:text="@string/simple text 1" android:textSize="@dimen/simple text 0 size" android:textColor="@color/simple\_text\_1\_color" />

## Типы ресурсов – Строки

- Файлы: res/values-xxx/strings.xml
- Доступ из кода через класс R.string
- $\blacksquare$  Доступ из XML:
	- android: $text = "@string/res name"$
- Пример определения:

```
<!-- Name of this application -->
<string name="app name">A1 L02 01</string>
\langle -- Simple text -->
<string name="simple text 0">Simple text 0</string>
<string name="simple text 1">Simple text 1</string>
<string name="simple_text_2">Simple_text_2</string>
<string name="simple text 3">Simple text 3</string>
<string name="simple_text_4">Simple_text_4</string>
<string name="simple text 5">Simple text 5</string>
```
## Задание 1. Ресурсы

- $\blacksquare$  Создать приложение AboutMe (ФИО, контакты, профессиональный навыки).
- **Добавить в ресурсы приложения** сведения о себе:
	- Фамилия, Имя, Отчество
	- E-Mail

## Типы ресурсов – Цвет

- Задается в RGB (Red Green Blue) формате + прозрачность (FF – полностью не прозрачный, 00 – полностью прозрачный), в шестнадцатеричном виде.
- Примеры определения:
	- $#RGB$  ( $#F00 -$  красный цвет)
	- $\overline{a}$  #ARGB (#8F00 прозрачный красный цвет)
	- $#RRGGBB$  ( $#00FF00 -$  зеленый цвет)
	- #AARRGGBB (#AA00FF00 прозрачный зеленый цвет)

## Типы ресурсов – Цвет

- Файлы
	- *■* res/values-xxx/strings.xml
	- *■* res/values-xxx/colors.xml
- Доступ из кода через класс R.color
- $\blacksquare$  Доступ из XML: android:textColor="@color/txt\_color"

### Типы ресурсов – Цвет

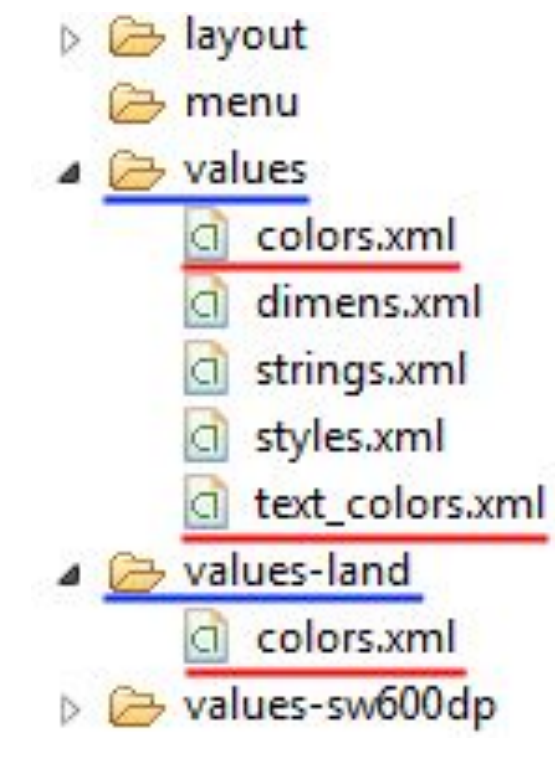

#### <resources>

<color name="text color r">#FFFF0000</color> <color name="text\_color\_g">#FF00FF00</color> <color name="text\_color\_b">#FF0000FF</color>

</resources>

/\* Using color resource \*/ tvText0.setTextColor(this.getResources().getColor( R.color.text\_color\_g));

## Задание 2. Ресурсы

- Добавить в ресурсы приложения несколько значений цветов:
	- Белый
	- Черный
	- Красный
	- Зеленый
	- Синий
	- Желтый

## Типы ресурсов – Размеры

- *■* px (pixels) размер в пикселях
- *■* dip/dp (device/dencity-independent) независимые от устройства пикселы
- *sp* (scale pixels) масштабированные пикселы (то же что и dp, только более точные), полезны при работе с текстом.
- *■* pt (points) размер в пунктах (задание размера текста). 1 пункт = 1/72 дюйма.
- $\blacksquare$  *in* (inches) размер в дюймах.
- *mm* (millimeters) размер в миллиметрах.

## Типы ресурсов. Размеры.

- Файлы:
	- *■* res/values-xxx/strings.xml
	- *■* res/values-xxx/dimens.xml
- **Доступ из кода через класс R.dimen**
- $\blacksquare$  Доступ из XML:

android:textSize = "@dimen/res\_name"

■ Пример определения:

```
<resources>
```

```
<!-- Default screen margins, per the Android Design guidelines. -->
<dimen name="activity horizontal margin">16dp</dimen>
<dimen name="activity vertical margin">16dp</dimen>
<dimen name="text size">10pt</dimen>
```
/resources>

## Задание 3. Ресурсы

- Добавить в ресурсы приложения несколько значений размеров текста (в пунктах):
	- Header Level 1 (заголовок первого уровня)
	- Header Level 2 (заголовок второго уровня)
	- **Header Level 3 (заголовок третьего уровня)**
	- $\blacksquare$  Simple Text (простой текст)

### Типы ресурсов – Массивы

- Файлы: res/values-xxx/strings.xml
- Доступ из кода через класс R.array
- Пример определения:

```
<!-- Array of items -->
<string-array name="my str array">
    <item>Item 00</item>
    <item>Item 01</item>
    <item>Item 02</item>
    <item>Item 03</item>
    <item>Item 04</item>
    <item>Item 05</item>
    <item>Item 06</item>
    <item>Item 07</item>
    <item>Item 08</item>
    <item>Item 09</item>
</string-array>
```
#### Типы ресурсов – Массивы

```
/* Work with array */String[] array = this.getResources().getStringArray(
        R.array.my str array);
/* Convert array to string */StringBuilder sBuilder = new StringBuilder();
for (int i = 0; i < array.length; i++) {
    sBuilder.append(array[i] + "n");ł
tvText1.setText(sBuilder.toString());
```
## Задание 3. Ресурсы

■ Добавить в ресурсы приложения сведения о знаниях и навыках в сфере IT (в виде массива).

## Типы ресурсов - Графика

- Папки: *res/drawable-xxx/*
- **Доступ из кода через класс** R.drawable
- Перед началом использования необходимо импортировать файлы изображений в проект
- **Пример использования: (след. слайд)**

## Типы ресурсов - Графика

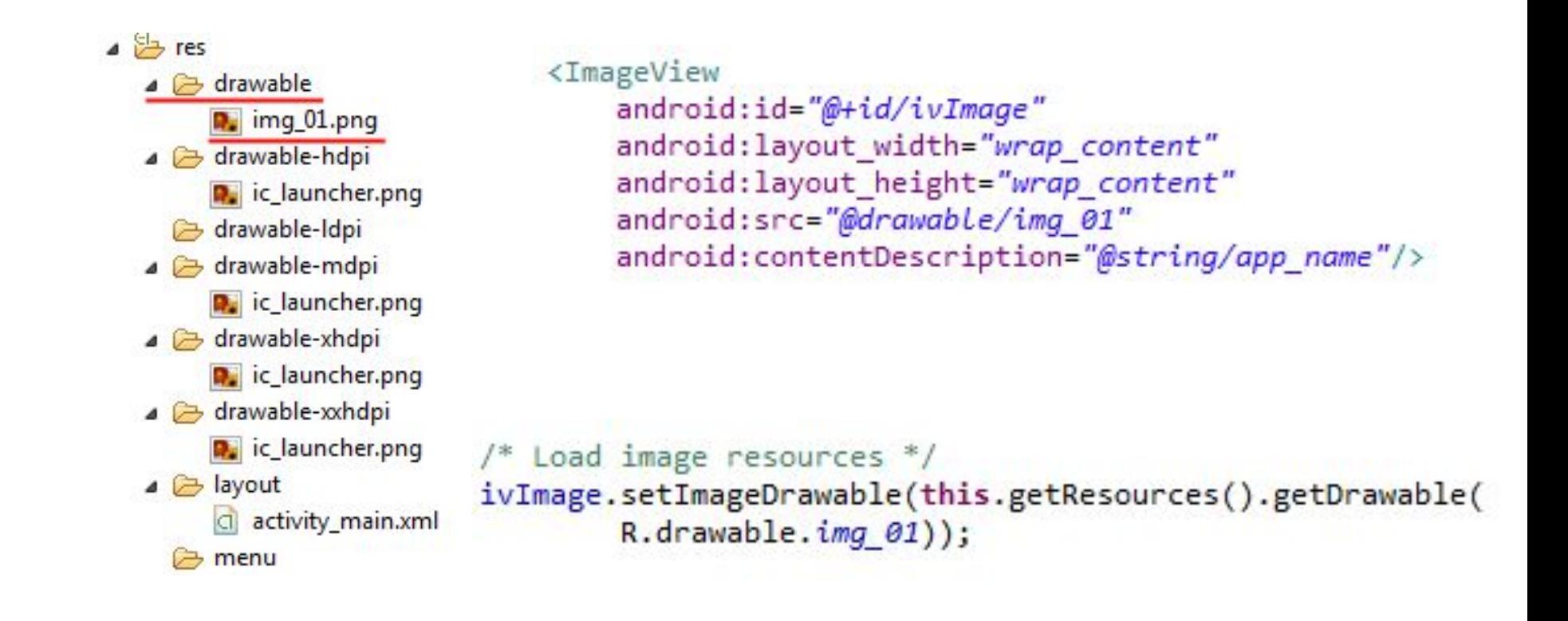

#### Приложение

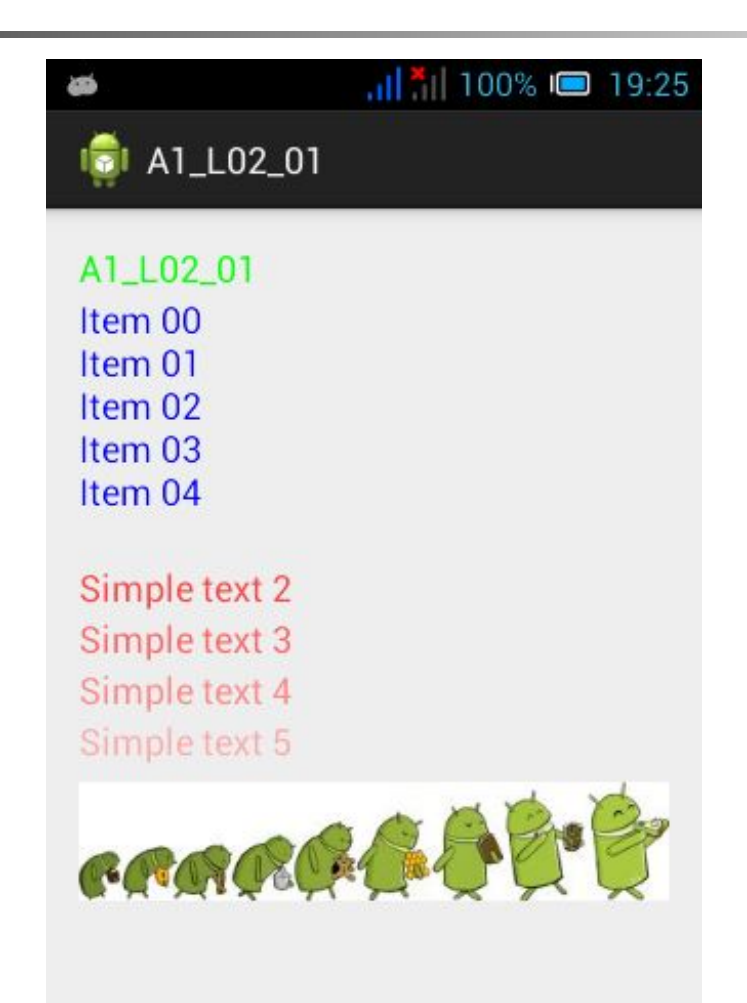

## Задание 4. Ресурсы

■ Добавить в ресурсы приложения свою фотографию.

## Квалификаторы ресурсов

- Квалификаторы позволяют создавать альтернативные ресурсы с одинаковыми именами и типами, но с разными значениями
- **Это дает возможность автоматически** использовать различные значения ресурсов в зависимости от типа и состояния устройства (размер экрана, ориентация, язык системы и тд.)

#### Примеры квалификаторов

- Язык: en, ru, fr
- Ориентация экрана: port, land
- Папка без квалификатора – ресурсы, используемые по умолчанию

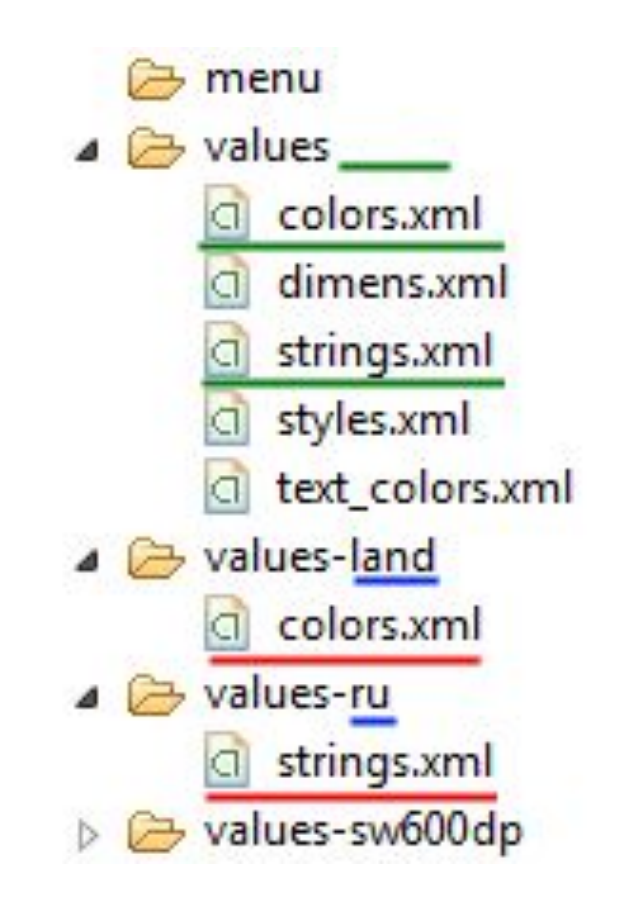

#### Локализация приложения

```
<!-- Name of this application -->
<string name="app name">A1 L02 01</string>
```
<!-- Background color for all Activities --> <color name="bg\_color">#55CCCCCC</color>

```
\langle!-- Simple text -->
```

```
<string name="simple text 0">Simple text 0</string>
<string name="simple text 1">Simple text 1</string>
<string name="simple text 2">Simple text 2</string>
<string name="simple text 3">Simple text 3</string>
<string name="simple text 4">Simple text 4</string>
<string name="simple text 5">Simple text 5</string>
```
<!-- Text attributes --> <color name="simple text 0 color">#FFFF0000</color> <dimen name="simple text 0 size">8pt</dimen>

```
<!-- Array of items -->
<string-array name="my str array">
    <item>Item 00</item>
    <item>Item 01</item>
    <item>Item 02</item>
    <item>Item 03</item>
    <item>Item 04</item>
</string-array>
```
#### res/values/strings.xml res/values-ru/strings.xml

```
<!-- Simple text -->
<string name="simple text 0">Простой текст 0</string>
<string name="simple text 1">Простой текст 1</string>
<string name="simple text 2">Простой текст 2</string>
<string name="simple text 3">Простой текст 3</string>
<string name="simple text 4">Простой текст 4</string>
<string name="simple text 5">Простой текст 5</string>
```

```
<!-- Array of items -->
<string-array name="my str array">
    <item>Элемент 00</item>
    <item>Элемент 01</item>
    <item>Элемент 02</item>
    <item>Элемент 03</item>
    <item>Элемент 04</item>
</string-array>
```
## Локализация приложения

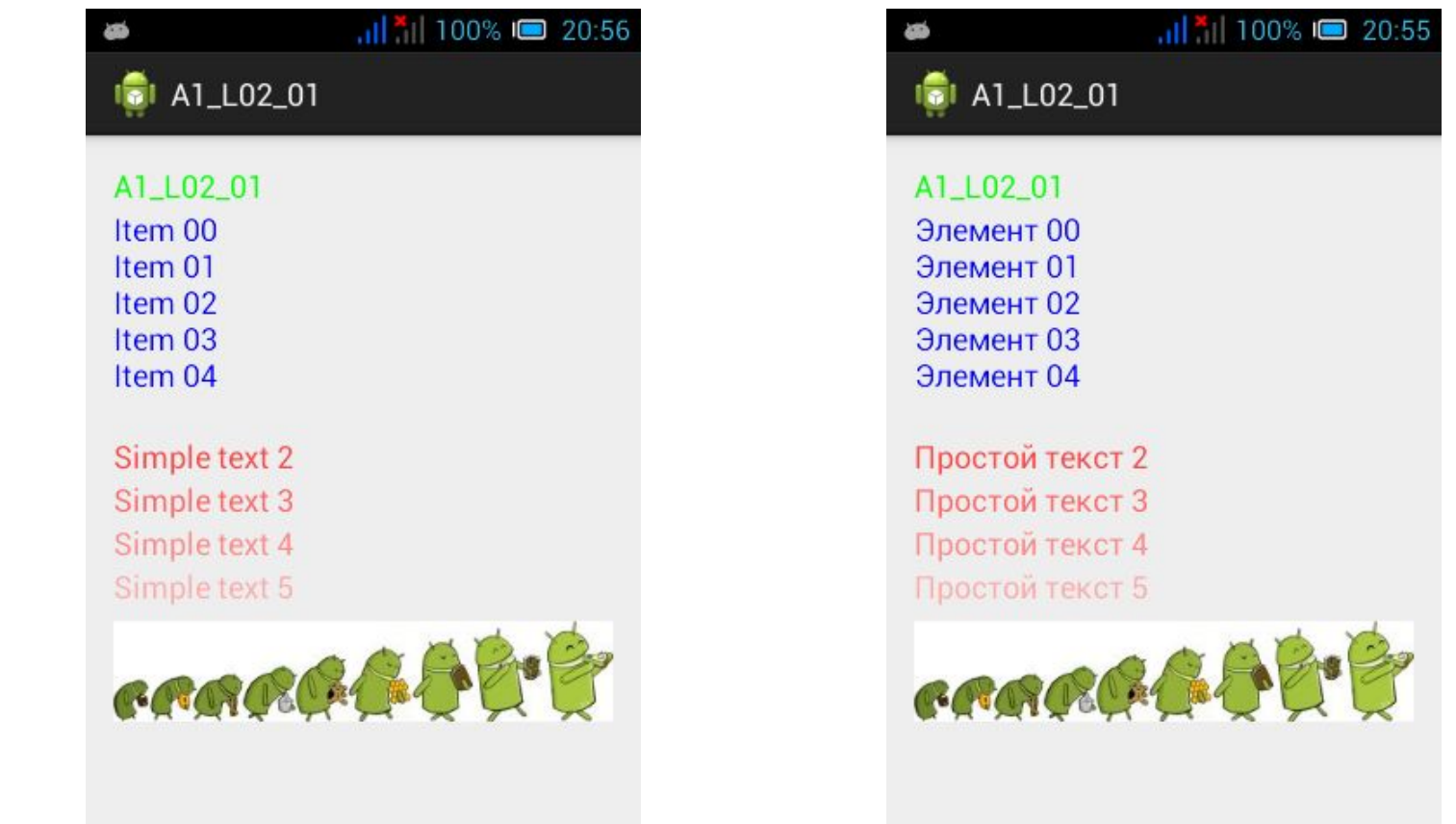

#### Задание 5. Работа с ресурсами

- Необходимо реализовать пример использования разных ресурсов (values) для различных ориентаций экрана (portrait and landscape orientations)
- Добавить в ресурсы приложения строку "Портретная ориентация" с именем my\_txt.
- Добавить в ресурсы приложения значение цвета "FFFF1111" с именем txt\_color.
- В папке ресурсов создать папку для хранения ресурсов-значений (values), которые будут использоваться только при альбомной ориентации экрана (values-land).
- Скопировать файл strings.xml из папки values, в папку
- values-land.
- В файле values-land/strings.xml изменить: строку с именем my\_txt на "Альбомная ориентация"; цвет с именем txt\_color на "FF11FF11".

#### Доступ к ресурсам по имени

```
/* Get link to application resources */
Resources res = this.getResources();
/* Resource ID */int resID = 0;
/* Resource Name */String resName = "ic launcher";
/* Resource Type */
String resType = "drawable";
/* Resource Package (in this case this is application Package) */
String resPackage = this.getPackageName();
/* Get resource id by name */resID = res.getIdentifier(resName, resType, resPackage);
/* Using resource id */if (resID > 0) {
    ivImage.setImageDrawable(res.getDrawable(resID));
\,
```
#### Домашнее задание

- Выполнить все задания урока
- **Выбрать темы итоговой работы**

## Класс StringArray

- **Работа с динамическим массивом** строк
- Загрузка строк из ресурсов
- Чтение/запись в поток